Муниципальное образовательное учреждение дополнительного образования «Школа искусств кино и телевидения «Лантан»»

#### СОГЛАСОВАНА

Педагогический совет МОУ ДО «Школа искусств кино и телевидения «Лантан» протокол № 3 от 26.08.2020 г. **УТВЕРЖДЕНА** 

Директор МОУ ДО «Школа искусств кино и тедевидения «Лантан»

/М. К. Богданов/

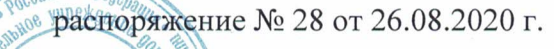

TIIkona uckyccme ино и телевидения

# ДОПОЛНИТЕЛЬНАЯ

#### ОБЩЕРАЗВИВАЮЩАЯ **ПРОГРАММА**

# "Компьютерная графика и анимация"

Возраст обучающихся: 11 - 17 лет

Срок реализации: 4 года

### Составитель: Иванов Владимир Иванович

педагог дополнительного образования ВКК

г. Тихвин 2020 год

В сфере кинематографии выразительные средства мультипликации являются наиболее естественными для детского и подросткового возраста: они стимулируют их творческую активность и раскрепощают мышление.

Занимаясь мультипликацией, ребёнок приобретает универсальный опыт в неограниченном числе видов деятельности. Мультипликационная педагогика позволяет выявить и развить творческий потенциал ребёнка, помогает ему в осознании целостности мира и своей причастности ко всем явлениям жизни, т. е. в формировании активной жизненной позиции личности.

Дополнительная общеразвивающая программа «Компьютерная графика и анимация» **технической направленности** предназначена для ознакомления обучающихся с основами современных цифровых технологий в области киноискусства, с профессией режиссёра анимационного кино и сопутствующими ей профессиями (режиссёр, сценарист, художник постановщик, прорисовщик, заливщик, художник по фонам, композер, звукооператор, монтажёр и т.д.), получения необходимых знаний и развития практических умений и навыков, необходимых для уверенной работы в данной отрасли.

**Актуальность** данной программы заключается в том, что с развитием современных компьютерных технологий и широкомасштабному внедрению персональных и специализированных компьютеров практически во все сферы жизни возникла острая необходимость в подготовке специалистов, умеющих работать с компьютерными изображениями, создавать такие изображения и обрабатывать их.

**Новизна** предлагаемой программы состоит в том, что до её реализации обучение основам компьютерной графики в МОУ ДОД ЦДТ «Школа искусств кино и телевидения «ЛАНТАН» осуществлялось по отдельным, независимым программам, рассчитанным на один год обучения, что не позволяло обучающимся охватить весь спектр возможностей работы с компьютерными изображениями. Четырёхлетний курс обучения, на котором построена данная программа, позволит протянуть нить от элементарных знаний, необходимых для понимания основ компьютерной графики до небольшого самостоятельного анимационного проекта. Тем не менее, программа построена по модульному принципу. Каждый модуль (раздел программы) является законченным и автономным и может использоваться как отдельная независимая одногодичная программа. Такой принцип позволяет составлять различные программы, в зависимости от конкретного муниципального заказа и контингента обучающихся.

К **специфике** программы можно отнести то, что она охватывает достаточно широкий спектр направлений применения компьютерных изображений в различных областях человеческой деятельности. Учебный материал подаётся по принципу усложнения и увеличения объёма сведений в соответствии с возрастными особенностями обучающихся, что способствует устойчивому формированию у ребёнка необходимых знаний и навыков.

 Педагогическая ценность мультипликации заключается в универсальности её языка, позволяющего организовать всеобъемлющую систему комплексного развивающего обучения детей всех возрастных групп.

Так же на ребенка действует и завораживающий эффект мультфильма, при котором действуют следующие причины и факторы:

- *Внешние (визуальные) факторы:*
	- o воздействие движущегося изображения (ориентация в среде через визуальное мировосприятие;
	- o простота и плакатность формы;
	- o оригинальность изображения (карикатура);
	- o субъективность видения;
	- o цветовая насыщенность;
- o метафоричность (радость узнавания, подтверждающая интеллигентность зрителя);
- o «стенографическая» запись (аналог с комиксом);
- o образность языка;
- o визуальная идентификация содержания (например, понятие «стол» через образ стола);
- o типизация: выбор характерного из суммы случайностей.

#### *Психология восприятия.*

- o богатство воображения, готовность к идеографической игре ума;
- o вхождение в роль (подсознательное);
- o мультфильм выводит за рамки индивидуальной фантазии, творческое переживание становится коллективным;
- o визуализация мысленных понятий;
- o сказка: фантастичность происходящего, мифологизация стихийных сил; басня: типизация, мораль, народная мудрость;
- o игра масок (перевоплощение);
- o моделирование характеров.
- *Поэтическое очарование формы и содержания.*
	- o формы движения; метаморфозность пространства; изменчивость неизменяемого;
	- o относительность времени; замедленное или ускоренное действие; насыщенность событиями.

**Цель** программы – познакомить обучающихся с современными видами компьютерных изображений, методами работы с этими изображениями, техникой анимации, математическими основами, заложенными в хранение и обработку этих изображений на персональном компьютере; помочь ребёнку стать самостоятельной творческой личностью.

В процессе освоения программы ставятся **задачи**:

- **обучить** ребёнка грамотно пользоваться персональным компьютером, обеспечить необходимыми знаниями и умениями для уверенной работы на персональном компьютере, ориентироваться во всём многообразии компьютерных изображений и методов их обработки, создавать собственные графические изображения и небольшие анимационные фильмы;
- **воспитать** усидчивость, трудолюбие, уверенность в своих силах, чувство коллективизма, взаимопомощи и другие высокие моральные качества необходимые ему в дальнейшей жизни;
- **развить** воображение, аналитическое мышление, наблюдательность, чувство прекрасного, творческую фантазию, способность видеть движение в составных частях.

Занятия по программе «Компьютерная графика и анимация» проводятся по **четырём разделам** с учётом возрастных особенностей обучающихся:

- I. *(1 год обучения)* «Компьютерная графика и анимация в компьютерных играх»;
- II. *(2 год обучения)* «Математические основы построения и обработки компьютерных изображений»;
- III. *(3 год обучения)* «Техника одушевления»;
- IV. *(4 год обучения)* «Режиссура мультфильма».

Программа рассчитана на обучающихся от 11 до 17 лет. Занятия проводятся в группах:

- по  $10 15$  человек 4 часа в неделю на первом году обучения;
- по 10 -12 человек 4 часа в неделю на втором году обучения;
- по 8 -10 человек 4 часа в неделю на третьем и четвёртом годах обучения;

Общий срок реализации данной общеразвивающей программы составляет четыре года.

Для организации образовательного процесса используются следующие **формы занятий**:

 $\bullet$  Лекнии:

- Беседы;
- Дискуссии;
- Встречи;
- Мастер классы;
- Практикумы;

Также для реализации программы используется соответствующее **оборудование**:

- Персональные компьютеры;
- Кодоскоп;
- Видеопроектор;
- Видеомагнитофон;
- DVD проигрыватель.

В результате освоения данной образовательной программы обучающиеся получают:

- **знание** современных операционных систем, устанавливаемых на персональных компьютерах, виды компьютерных игр и основы их построения, теоретические основы техники одушевления, используемые при анимации персонажей и пейзажей, теоретические основы математического моделирования графических изображений;
- **умение** свободно ориентироваться в файловой системе персонального компьютера, разработать сценарий, раскадровку, экспликацию и компоновку анимационного фильма, создавать своих собственных персонажей и их характеры для своих собственных анимационных фильмов;
- **навык** работы с персональным компьютером и современным программным обеспечением, используемым для обработки графических изображений и в производстве анимационных компьютерных фильмов.

### **Прогнозируемые результаты**

### *1 год обучения*

**Знания**

- Основные команды и файловая система операционной системы MS DOS;
- Основы работы в графической оболочке MS DOS "Norton commander";
- Основы работы в «Windows»;
- Основы работы в программах, входящих в офисный пакет;
- Основы программирования на Бейсике;
- Основные типы компьютерных игр;
- Блоки игровой программы;
- Внутреннюю структуру игровой программы.

### **Умения**

- Правильно пользоваться персональным компьютером;
- Грамотно использовать команды операционной системы;
- Грамотно работать с гибкими и лазерными дисками;
- Правильно осуществлять настройку любого объекта на экране компьютера;
- Грамотно запускать программы;
- Работать со стандартными программами «Windows»;
- Набирать текст на клавиатуре компьютера;
- Набрать любой текстовый или табличный документ;
- Сделать презентацию на заданную тему;
- Составлять простейшие алгоритмы игр;
- Выделять оперативный, тактический и стратегический уровни игры;
- Пользоваться графическим редактором;
- Составлять простейшие интерактивные программы.

### **Навыки**

- Уверенное владение персональным компьютером;
- Работа с клавиатурой;
- Работа с манипулятором «мышь».

#### *2 год обучения*

#### **Знания**

- Графические команды популярного языка программирования "QBASIC";
- Матричное представление двумерного и трёхмерного пространств;
- Теория перспективы;
- Алгоритмы удаления скрытых линий и поверхностей;
- Простейшие методы мультипликации.

#### **Умения**

- Применять на практике графические команды языка программирования "QBASIC";
- Использовать математический аппарат матриц для преобразования координат точек;
- Строить двумерное изображение при помощи матриц;
- Строить графики и диаграммы на персональном компьютере;
- Составлять простые программы на языке программирования "QBASIC"
- Строить простейшие трёхмерные объекты вершины, линии, поверхности;
- Модифицировать алгоритмы для перспективного изображения предметов;
- Использовать методы мультипликации для оживления изображений.

#### **Навыки**

- Применение методов программирования для обработки графических изображений;
- Применение методов математического анализа.

#### *3 год обучения*

#### **Знания**

- Виды современной анимации. Сфера использования;
- Принципы и методы одушевления;
- Что такое рисованный мультипликат: компоновки, промежуточные фазы;
- Что такое тайминг. Единицы измерения. Экспозиционные листы;
- Что такое цикл. Распределение движения по слоям;
- Что такое панорама. Подвижные штифты;
- Что такое движение;
- Что такое деформация;
- Как выразить характер через реакцию персонажа;
- Компоненты актёрской игры;
- Что такое взаимодействие характеров.

#### **Умения**

- Выбрать и создать фоновое изображение;
- Выбрать и создать персонаж;
- Рассчитать промежуточные фазы движения;
- Создать компоновку;
- Распределить движение по слоям;
- Выразить характер персонажа через его реакцию.

#### **Навыки**

Работа с компьютерными программами обработки изображений; Актёрская игра.

#### *4 год обучения*

**Знания**

- Что такое идея мультфильма. Пути зарождения идеи;
- Что такое тема мультфильма. Социально нравственная значимость темы;
- Что такое сюжет мультфильма. Схема построения сюжета;
- Конфликт, как мотивация действия и двигатель сюжета;
- Что такое драматургия. Понятие гэга;
- Что такое раскадровка;
- Что такое типаж:
- Что такое мизансцена:
- Значение музыки в мультфильме.

#### **Умения**

- Определить идею, тему, сюжет мультфильма;
- Моделировать типичные конфликтные ситуации в различных жанрах;
- Создавать трюковые ситуации в мультфильме;
- Выразить характер через речь персонажа;
- Перевести произведения литературы, музыки, изоискусства на язык анимации;
- Написать режиссёрский сценарий;
- Записать звук для мультфильма;
- Смонтировать фильм.

### **Навыки**

- Работа над собственным проектом;
- Работа с компьютерными программами обработки звука, видеомонтажа.

По прохождении полного курса обучения выдаётся свидетельство об окончании курса.

#### **Формы подведения итогов реализации**

- Мастер классы;
- Тестирование;
- Контрольные опросы;
- Зачёты;
- Конкурсы;
- Фестивали.

# **Модель выпускника**

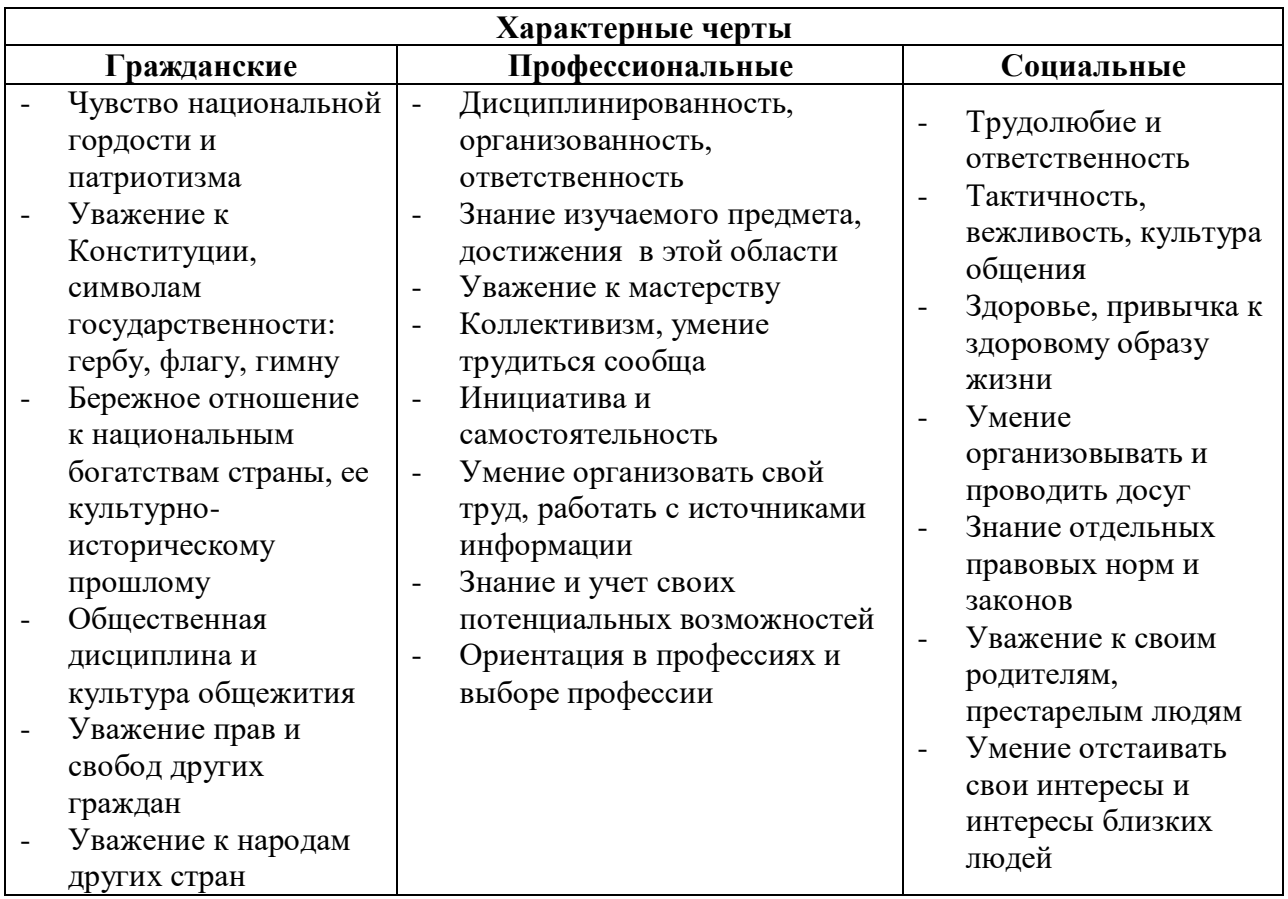

# **Учебно-тематический план программы**

### *Первый раздел (1 год обучения)*

## **«Компьютерная графика и анимация в компьютерных играх».**

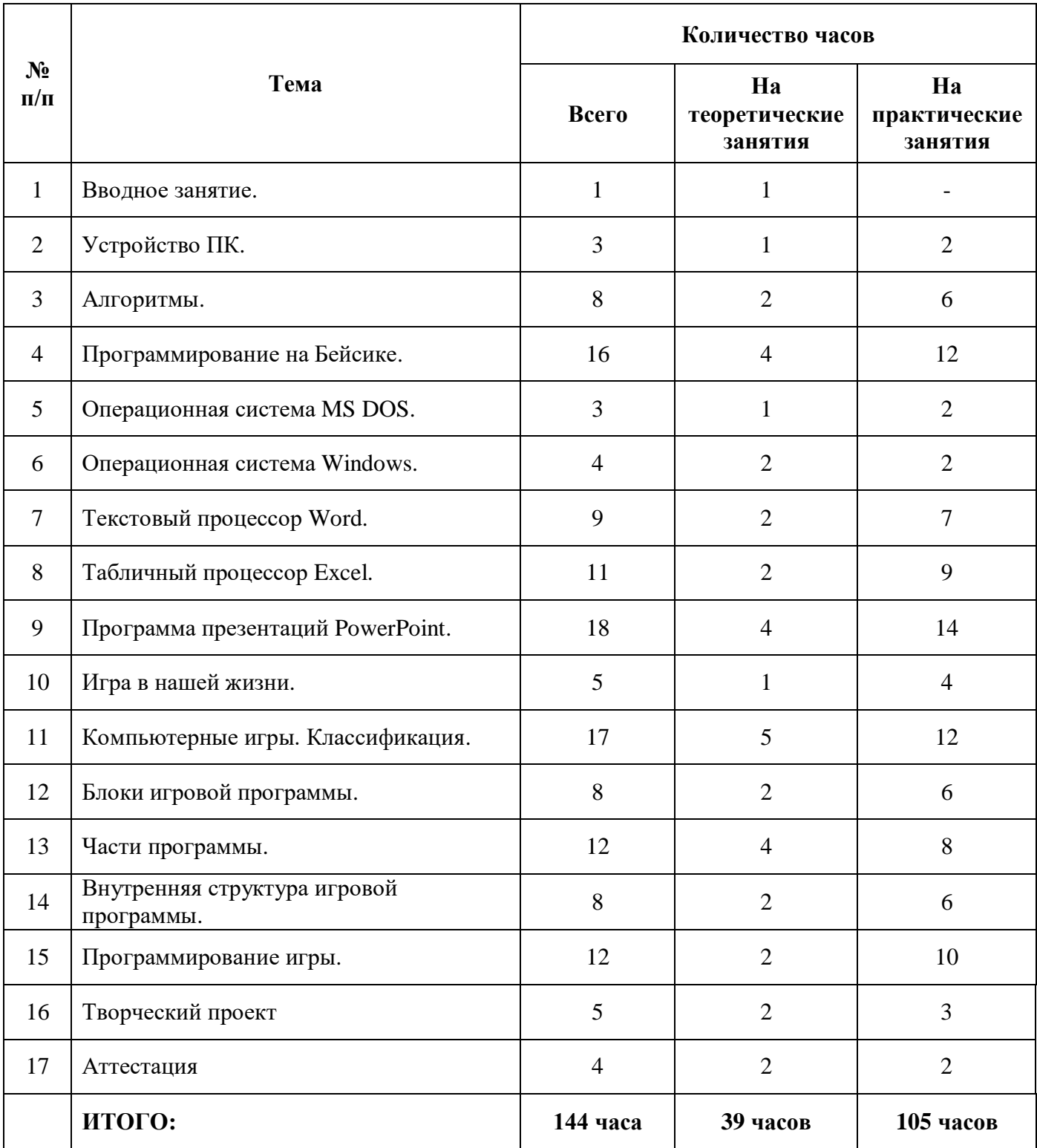

### **Содержание первого раздела.**

#### *Тема 1. Вводное занятие*

Компьютер. История возникновения.

#### *Тема 2. Устройство ПК.*

Теория: Основные блоки. Классификация памяти. Периферийное оборудование. Виды компьютерной информации. Мультимедийные компьютеры. Системы счисления. Позиционные и непозиционные системы счисления. Единицы измерения информации.

Практика: Перевести число из десятичной в двоичную систему счисления.

#### *Тема 3. Алгоритмы.*

Теория: Что такое алгоритм. Блоки алгоритма. Правила алгоритма. Цикл. Разветвление. Использование алгоритмов при решении задач. Описание игры при помощи алгоритма.

Практика: Составить алгоритм решения предложенной задачи. Составить алгоритм предложенной задачи, используя разветвления. Описать какую-либо простую игру на уровне алгоритма.

#### *Тема 4. Программирование на Бейсике.*

Теория: Как возник Бейсик. Его преимущества. Операторы и команды. Режимы работы. Запись чисел. Основные операторы Бейсика: PRINT, INPUT, STOP, END, SCREEN, COLOR, PSET, CLS, LINE, CIRCLE, PAINT, GOTO, IF-THEN, FOR-NEXT, GOSUB, RETURN.

Практика: Составить программу на компьютере, используя, основные операторы языка Бейсик. Используя, графические операторы, нарисовать на компьютере простейшие рисунки.

#### *Тема 5. Операционная система MS DOS.*

Теория: Операционная система. Что такое операционная система. Что такое файл. Имена файлов. Запрещённые имена файлов. Каталоги. Текущий каталог. Указание пути к файлу. Имена накопителей. Текущий дисковод. Полное имя файла.

Графическая надстройка операционной системы. Основы работы в графических оболочках "Norton Commander". Действия при "зависании" компьютера.

Ввод команд. Формат команд. Имена команд. Глобальные символы. Команда смены текущего дисковода. Изменение текущего каталога. Вывод файла на экран. Удаление файлов. Просмотр каталога. Создание каталога. Уничтожение каталога. Переименование файлов. Копирование файлов.

Практика: Установить текущую дату и время. Создать на жёстком диске каталог с произвольным именем. Войти в созданный каталог. Создать в нём произвольный текстовый файл. Просмотреть каталог. Просмотреть содержимое текстового файла. Сделать копию созданного текстового файла. Переименовать исходный файл. Удалить созданные файлы. Удалить созданные каталоги. Очистить экран.

Проделать то же самое при помощи " Norton Commander ".

#### *Тема 6. Операционная система WINDOWS.*

Теория: Отличие операционной системы WINDOWS от других операционных систем. Графический интерфейс. Основные объекты WINDOWS. Рабочий стол. Панель задач. Главное меню. Кнопка ПУСК.

Управление системой WINDOWS. Перемещение мыши. Щелчок левой кнопкой. Щелчок правой кнопкой. Контекстное меню. Двойной щелчок. Перетаскивание. Специальное перетаскивание.

Главный объект WINDOWS окна. Окна папок. Окна приложений. Диалоговые окна. Вкладки диалоговых окон. Элементы управления в диалоговых окнах. Перетаскивание окон. Растягивание окон. Полосы прокрутки. Закрывающая, сворачивающая, разворачивающая и восстанавливающая кнопки. Запуск программ в окне или на полном экране. Переключение между окнами. Строка меню, её пункты: *Файл, Правка, Вид*. Настройки рабочего стола.

Способы запуска программ. Программа "Проводник".

Установка программ. Создание значков на рабочем столе. Удаление файлов в корзину и их восстановление.

Создание папки. Копирование файлов и папок. Групповое выделение.

Стандартные программы. Запуск стандартных программ. Калькулятор. Блокнот.

Графический редактор Paint. Инструменты программы.

Практика: Найти на экране основные объекты WINDOWS: рабочий стол, панель задач, кнопку *Пуск.*

Открыть окно *Мой компьютер*. Отработать операции с окнами: перемещение, изменение размеров окна. Развернуть и восстановить окно, свернуть его на *Панель задач* и восстановить. Найти в окне папки Строку меню. Открыть двумя способами диалоговое окно настройки экрана. Найти вкладки: *Фон, Заставка, Оформление.* Сменить различными способами фон, а также оформление экрана и заставку. Выбрать с жёсткого диска компьютера любую программу и создать для неё ярлык. Запустить эту программу различными способами. Создать с помощью Проводника ярлык программы на Рабочем столе.

Найти на Рабочем столе значок *Корзина*. Произвести операции удаления ярлыка в корзину, восстановления из корзины и очистки корзины. Те же самые операции произвести с группой значков. Открыть стандартные программы Windows: Калькулятор, Блокнот.

#### *Тема 7. Текстовый редактор Word*

Теория: Создание нового документа. Панели инструментов. Стандартная панель. Панель форматирования. Параметры страницы. Режимы документа.

Ввод текста. Выделение и редактирование текста. Форматирование абзаца. Заголовки. Нумерация страниц. Списки. Колонки.

Создание таблиц. Добавление и рисование таблиц. Выравнивание в ячейке. Объединение и разбиение ячеек. Добавление и удаление ячеек. Панель инструментов "Таблицы и границы". Удаление таблицы.

Добавление рисунков и графики. Вставка рисунка из коллекции картинок и из файла. Редактирование рисунка. Использование панели инструментов "Настройка изображения". Панель «Рисование». Рисование стандартных фигур.

Сохранение текстовых файлов. Печать готового документа.

Практика: Вывести диалоговое окно *Шрифт*, изменить в части документа параметры шрифта: название, размер, цвет и т.д.

Найти на панели форматирования кнопки форматирования абзаца: выравнивания абзаца по центру, по правому краю, по левому краю, по ширине, кнопки уменьшения и увеличения отступа. Поэкспериментировать с отдельным абзацем текста. Вывести диалоговое окно *Абзац,* рассмотреть другие параметры форматирования: отступы, интервалы, положение на странице. Установить параметры форматирования страниц. Добавить в документ таблицу двумя способами. Сначала нарисовать таблицу с различным числом строк и столбцов. Затем добавить таблицу с заданным числом строк и столбцов, задать высоту строк и ширину столбцов. Ввести в ячейки таблицы данные. Поэкспериментировать с форматированием данных внутри таблицы. Попробовать различные операции с ячейками таблицы: удаление ячеек, объединение и разделение ячеек. Рассмотреть, как вручную указать основные свойства таблицы.

Вставить в документ рисунок из файла. Изменить размер и положение рисунка. Открыть панель *Настройка изображения* и поэкспериментировать с редактированием изображения. Открыть панель *Рисование* и научиться рисованию и заливке основных фигур.

Сохранить документ и вывести на печать.

#### *Тема 8. Табличный процессор Excel.*

Теория: Структура документа Excel. Ввод данных. Параметры страницы. Редактирование, сортировка и фильтрация данных. Размеры ячеек. Границы.

Копирование, удаление, добавление и слияние ячеек. Применение шрифтов. Форматы чисел, даты и времени.

Создание простейших диаграмм. Типы и параметры диаграмм.

Работа с простейшими формулами. Сохранение файла. Вывод файла на печать.

Практика: Определить параметры страницы и размеры ячеек. Провести границы электронной таблицы. Ввести данные в таблицу в хаотичном порядке. Отсортировать данные по заданному признаку. Поэкспериментировать с функциями копирования, перемещения, слияния и удаления ячеек. Попробовать различные форматы ячеек. Сохранить готовый документ.

Вставить в документ простейшую диаграмму с помощью мастера диаграмм.

Используя мастер функций вставить в документ простейшую формулу.

Подготовить документ к печати.

#### *Тема 9. Программа подготовки презентаций PowerPoint.*

Теория: Организация и планирование презентации. Выбор автомакета слайда.

Ввод и форматирование текста. Шрифты, размеры шрифтов, эффекты. Импортирование текста из других приложений. Изменение уровней заголовков. Использование маркированных списков.

Мастер автосодержания. Шаблоны оформления. Фон слайда. Цветовая гамма.

Использование графики. Вставка изображений. Панели инструментов "Настройка изображения" и "Рисование".

Работа со звуком. Вставка записи с компакт-диска, запись звукового сопровождения. Вставка файлов звуковых форматов.

Эффекты смены слайдов. Использование встроенной анимации, настройка эффектов анимации. Сохранение презентации.

Практика: Составить план презентации, подобрать необходимый материал по заданной теме: фотографии, картинки, рисунки, диаграммы, таблицы и т. д., придумать заголовки, надписи, тексты.

Выбрать один из вариантов создания презентации. В окне автомакетов выбрать готовый шаблон слайда или выбрать свою цветовую гамму или любой из способов наложения своего фона.

Ввести всю текстовую информацию для своей презентации. Выбрать размер шрифта, его цвет и эффекты по своему желанию.

Вставить в презентацию нужные картинки и рисунки. Установить нужные параметры изображения: размер, положение, яркость, контрастность, тип линии границ.

Выбрать тип звукового сопровождения. Вставить в презентацию файлы звуковых форматов.

Назначить эффекты смены слайдов презентации. Настроить эффекты анимации. Подготовить презентацию к показу. Сохранить презентацию.

#### *Тема 10. Игра в нашей жизни.*

Теория: Игрушка, как модель реального мира. Познание мира через моделирование и имитацию его связей. Моделирование в науке. Наглядность модели. Ограничения, присущие моделям. Описание моделей. Стратегия познания.

Практика: Запустить на компьютере программу моделирования какого-либо объекта или ситуации (например, видеоигру «Автогонки»). Попытаться определить, насколько точно данная программа копирует реальные объекты и реальную ситуацию. Установить ограничения, присущие конкретным объектам. Сравнить между собой различные модели.

#### *Тема 11. Компьютерные игры. Классификация.*

Теория: Классификация компьютерных игр. Основные виды: аркадные, адвентюрные, стратегические, спортивные, игры-имитаторы, ролевые, логические. История возникновения, цели, особенности управления.

Практика: Определить, к какому виду относится та или иная компьютерная игра. Объяснить почему.

#### **Тема 12. Блоки игровой программы.**

Теория: Структура игровой программы. Основные блоки игровой программы. Блок игровой среды. Сцена действия. Блок взаимодействия с играющим. Блок оценки игровой ситуации. Подсчёт числа очков. Описание начальной ситуации. Показ конечной ситуации.

Практика: На примере конкретной игры, рассматриваются основные блоки игровой программы. Выделяются блок игровой среды, блок взаимодействия с играющим и блок оценки игровой ситуации. Определяется характер игры.

#### *Тема 13. Части программы.*

Теория: Первая часть: логика игры. Поле игры. Правила игры. Вторая часть: ситуация на экране. Форма поля. Цвета команд. Разрешающая способность экрана. Представление игры на экране. Недогруженность и перегруженность экрана.

Практика: Предложить обучающимся самостоятельно составить алгоритм небольшой игровой программы. В программе предусмотреть две части. Одна часть реализует всю логику игры, а вторая – отображает ситуацию на экране.

#### *Тема 14. Внутренняя структура игровой программы.*

Теория: Исходная идея. Представление исходной идеи. Три иерархических уровня игровой программы. Оперативный уровень. Реакция программы на действия игрока. Тактический уровень. Достижение локальной цели. Изменение обстановки. Изменение сложности игры. Стратегический уровень. Задание начальных параметров. Организация игровой сцены. Проверка критерия окончания игры. Фиксация результатов игры.

Практика: Запустить на компьютере видеоигру с преобладанием оперативного уровня и предложить обучающимся в неё поиграть. Запустить программы видеоигр с преобладанием тактического и стратегического уровней и также предложить в них поиграть. Сравнить различные варианты игр и попытаться определить какие из игр можно отнести к классу тактических, какие – к классу стратегических и т.д.

#### *Тема 15. Программирование игры.*

Теория: Примеры сценариев компьютерных игр. Самостоятельная работа обучающихся над сценарием своей компьютерной игры.

Практика: Используя полученные знания определить цели и задачи своей игры. Определить блок игровой среды, где будет происходить действие игры на каждом её уровне и каковы правила. Определить, как будет происходить взаимодействие с играющим, и как будет оцениваться игровая ситуация.

#### *Тема 16. Творческий проект.*

Самостоятельная работа над творческим проектом. Творческий проект выполняется в форме презентации на заданную тему.

## **Учебно-тематический план программы**

### *Второй раздел (2 год обучения)*

### **«Математические основы построения и обработки компьютерных изображений».**

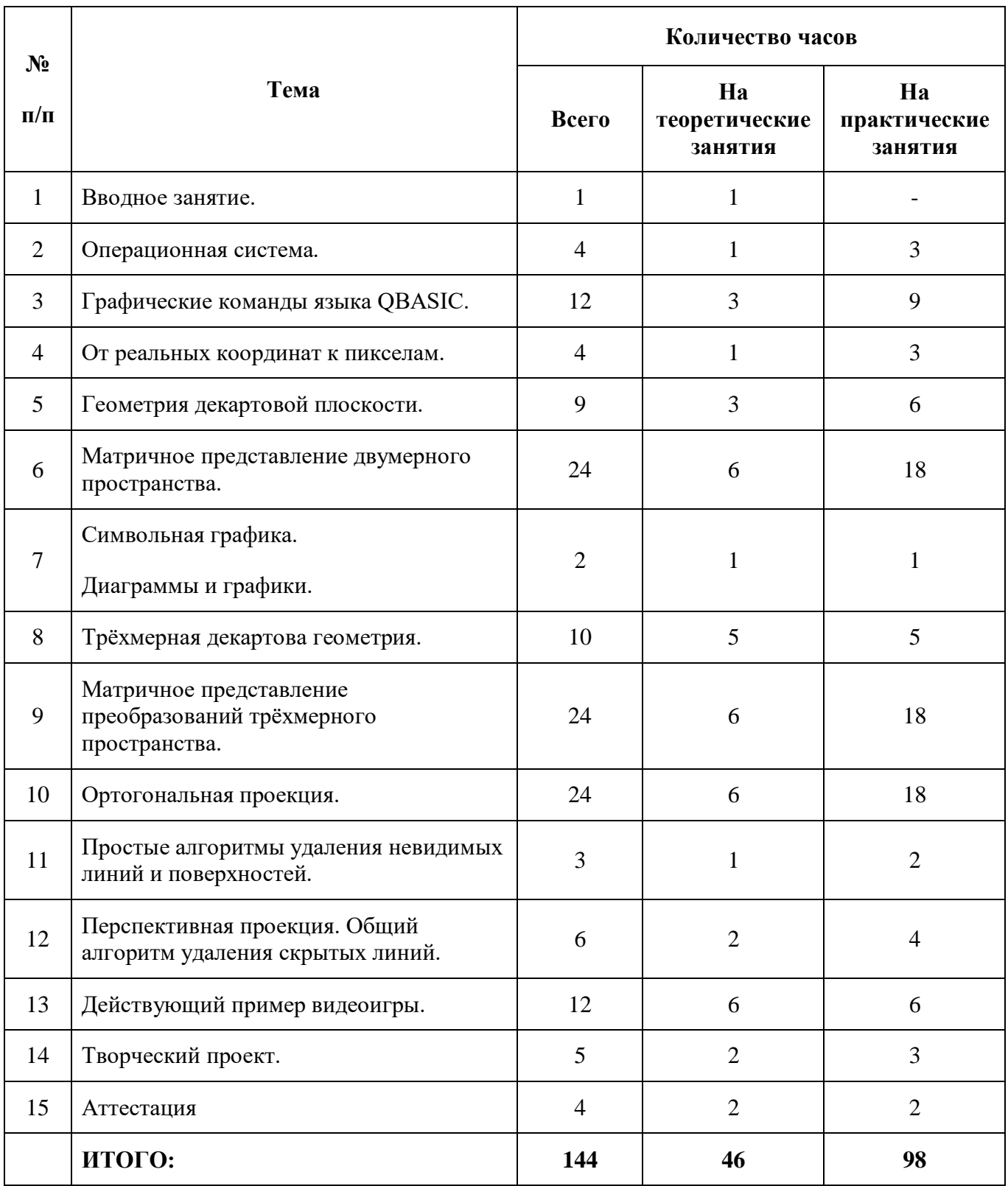

### **Содержание второго раздела.**

#### *Тема 1. Вводное занятие*

Что такое графическая станция. Виды компьютерной графики. Математические методы построения двумерных и трёхмерных изображений. Компьютерная мультипликация. Деловая графика. Обзор программ для компьютерной графики.

#### *Тема 2. Операционная система.*

Теория: Операционная система. Что такое операционная система. Что такое BIOS, CCP, DOS. Что такое файл. Имена файлов. Запрещённые имена файлов. Каталоги. Текущий каталог. Указание пути к файлу. Имена накопителей. Текущий дисковод. Полное имя файла.

Команды операционной системы. Основные команды MS DOS. Ввод команд. Формат команд. Имена команд. Глобальные символы. Команда смены текущего дисковода. Изменение текущего каталога. Вывод файла на экран. Удаление файлов. Просмотр каталога. Создание каталога. Уничтожение каталога. Переименование файлов. Копирование файлов.

Графическая надстройка операционной системы. Основы работы в графических оболочках "Norton Commander", "Windows". Действия при "зависании" компьютера.

Практика: Включить компьютер. Установить текущую дату и время (команды DATE, TIME). Получить номер версии операционной системы (VER). Создать на жёстком диске каталог с произвольным именем (MD). Войти в созданный каталог (CD). Создать в нём произвольный текстовый файл (COPY). Просмотреть каталог (DIR) .Просмотреть содержимое текстового файла (TYPE). Сделать копию созданного текстового файла (COPY). Переименовать исходный файл (REN). Удалить созданные файлы (DEL). Удалить созданные каталоги (RD). Очистить экран (CLS). Закончить работу командного процессора (EXIT).

Запустить графическую оболочку " Norton Commander ". Проделать то же самое при помощи " Norton Commander ". Выйти из " Norton Commander ".

#### *Тема 3. Графические команды языка программирования QBASIC.*

Теория: Что такое QBASIC. Оператор SCREEN. Оператор COLOR. Операторы PALETTE и PALETTE USING. Дисплейный файл. Символьные блоки. Оператор CLS. Операторы PSET и PRESET. Оператор LINE. Оператор PRINT. Оператор LOCATE, функции CSRLIN, POS. Оператор DRAW. Оператор PAINT. Оператор CIRCLE. Операторы GET и PUT. Оператор VIEW PRINT. Оператор VIEW. Оператор WINDOW. Оператор PCOPY. Функция POINT. Функция SCREEN. Функция PMAP.

Практика: Запустить на компьютере демонстрационные программы и посмотреть, как выполняются конкретные операторы.

Попробовать различные значения VALUE и изменить программу так, чтобы:

- a) Использовать двоичное представление VALUE.
- b) Использовать для изменения VALUE цикл FOR ... NEXT

Использовать команду COLOR и посмотреть какой эффект это производит.

Написать программу, создающую сетку линий на экране, которые делят его на символьные блоки. Начертить эти линии, используя два цикла FOR ... NEXT (один для горизонтальных прямых, другой для вертикальных).

Написать программу, которая содержит в качестве входной информации координаты N точек экрана, вводимых с клавиатуры, а рисует неправильный многоугольник с вершинами в этих точках.

Модифицировать текст демонстрационной программы, создающей сложные узоры с помощью простых алгоритмов так, чтобы можно было вводить значения LINES и ANGLE с помощью программы.

Нарисовать квадрат 40 точек на 40 точек. Управлять движением этой фигуры с помощью клавиатуры.

Переписать программу "движущейся точки ", используя символьный режим экрана. Так же переделать и другие программы с движущимися объектами.

#### *Тема 4. От реальных координат к пикселям.*

Теория: Примитивы, обеспечивающие формирование изображения на графическом экране. Подпрограммы START, SETORIGIN, MOVETO, LINETO.

Практика: Отождествить прямоугольную область на декартовой плоскости со сторонами 30 на 20 с графическим полем дисплея. Нарисовать в центре этого прямоугольника квадрат со стороной 15.

Ввести два масштабных фактора {XSCALE и YSCALE и написать подпрограмму FACTOR, которая бы изменяла горизонтальную шкалу подпрограммой FX, а вертикальную шкалу подпрограммой FY ( упр. 2.2 ).

Написать подпрограмму, вычерчивающую эллипс с большой осью "A" единиц (горизонтальной) и малой осью "B" единиц (вертикальной ).

Создать программу, имитирующую спирограф.

#### *Тема 5. Геометрия декартовой плоскости.*

Теория: Прямоугольная система координат. Определение точек пространства как векторов. Уравнение прямой. Формула Пифагора. Параметрическое представление прямой. Базовый вектор. Направляющий вектор. Штриховая линия. Вычисление точки пересечения двух прямых. Параллельные прямые. Тригонометрические функции QBASIC. Задание кривых с помощью функциональной зависимости.

Практика: Поэкспериментировать с различными видами пунктирных линий:

- a) длина штриха в два раза превосходит длину промежутка;
- b) длина штриха фиксирована, а количество штрихов неизвестно;
- c) тип штриха меняется от длинного штриха до короткого в зависимости от значения входного параметра.

Написать программу, которая считывает информацию о двух прямых (они могут быть заданы в форме уравнений или в форме базовая точка-направление) и вычисляет точку их пересечения, если таковая имеется).

Представить, что два выпуклых многоугольника пересекаются. Их общий участок является выпуклым многоугольником. Используя методы задания кривых с помощью функциональной зависимости найти вершины нового многоугольника).

Написать программу, рисующую эллипс и шар).

#### *Тема 6. Матричное представление преобразований двумерного пространства.*

Теория: Что такое матрица. Понятие вектор - столбца. Элемент матрицы. Сложение матриц. Умножение матрицы на вектор-столбец. Произведение матриц. Детерминант матрицы. Преобразование точек в пространстве. Линейное преобразование. Транспонирование матриц. Композиция преобразований. Перенос. Вращение относительно начала координат. Обратное преобразование. Размещение объекта. Рассматривание объекта. Вычерчивание объекта. Сложные изображения - метод построения изображения "по кирпичикам". Эффективное использование матриц. Хранение информации об изображении.

Практика: Написать программу для перемножения двух матриц (MULT2). Написать программу для преобразования переноса точки (TRAN2). Написать программу преобразования растяжения (SCALE2). Написать подпрограмму, генерирующую матрицу вращения по заданному значению угла поворота (ROT2).

Написать подпрограмму, которая поворачивает плоскость относительно точки  $(X,Y)$  на угол TETA. Написать программу, которая осуществляет отражение плоскости относительно прямой  $A*Y=B*X+C.$ 

Создать движущиеся изображения. Каждая новая сцена изображает плывущие относительно друг друга космические корабли. Движение кораблей должно задаваться каким-нибудь удобным образом. Наблюдатель тоже должен двигаться.

Сгенерировать изображение жилой комнаты - двумерное схематическое изображение столов, стульев и т. д. Как только комната воссоздана в машинной форме, сгенерировать последовательность видов комнаты, которые получаются выбором различных мест обзора и направления взгляда.

#### *Тема 7. Символьная графика. Диаграммы и графики.*

Теория: Что такое символьная графика. Стандартный набор знаков. Кодировка символов в стандарте ASCII. Знаки для изображения рамок. Группа знаков, предназначенных для рисования графиков, гистограмм и т.д.

Курсор. Цветные прямоугольники. Точки и линии. Запись и загрузка. Надписи. Данные для графиков. Гистограммы. Круговые диаграммы. Графики.

Практика: Написать программу, которая позволит вводить псевдографические символы при нажатии на определённую заранее клавишу.

Написать основную программу, которая вызывает подпрограмму "CURSOR", а затем печатает цветной квадрат на экране в указанном месте. Программа должна также печатать номер столбца и строки, в которых находится курсор.

Написать программу, которая выводит часть своего текста, а затем позволяет выделять участки распечатки, используя различные цвета.

Составить подпрограмму, которая по параметрам, вводимым с помощью курсора, чертила бы круг.

Написать программу, вычисляющую позиции пар столбцов, где парные блоки отделяются друг от друга просветом в блок, а расстояние между соседними парами не менее двух блоков.

Написать программу для построения круговой диаграммы.

#### *Тема 8. Трёхмерная декартова геометрия.*

Теория: Система координат. Определение прямой. Угол между двумя направляющими векторами. Определение плоскости. Точка пересечения прямой и плоскости. Расстояние от точки до прямой. Точка пересечения двух прямых. Плоскость, проходящая через три неколлинеарных точки. Точка пересечения трёх плоскостей. Линия пересечения двух плоскостей. Функциональное представление поверхности. Лежит ли точка по ту же сторону от плоскости, что и начало координат? Каково направление обхода двумерного многоугольника, заданного последовательностью своих вершин?

Практика: Проанализировать листинги программ :

"Пересечение прямой и плоскости", "Пересечение двух прямых", "Векторное произведение", "Скалярное произведение", "Вычисление обратной матрицы", "Точка пересечения трёх плоскостей", "Линия пересечения двух плоскостей", "Определение направления обхода треугольника".

#### *Тема 9. Матричное представление преобразований трёхмерного пространства.*

Теория: Матричная форма записи уравнений трёхмерного пространства. Параллельный перенос. Растяжение. Вращение относительно координатной оси. Обратное преобразование. Поворот на заданный угол относительно произвольной оси.

Практика: Поэкспериментировать с предложенными программами: «Параллельный перенос», «Растяжение», «Вращение относительно координатной оси», «Обратное преобразование», «Поворот на заданный угол относительно произвольной оси».

Изменить определение операции умножения так, чтобы перемножать матрицы и умножать вектор - столбцы на матрицы, используя только верхние три строки матриц 4\*4. Изменить соответствующие программы с учётом нового определения.

Использовать в преобразованиях вектор - строки вместо вектор - столбцов. Переписать несколько предыдущих подпрограмм в соответствии с этим правилом.

#### *Тема 10. Ортогональные проекции.*

Теория: Исходное положение предмета. Фактическое положение предмета. Наблюдаемое положение предмета. Ортогональная проекция. Вычисление матрицы, переводящей объект из фактического положения в наблюдаемое. Как задавать объект. Конструирующие подпрограммы и метод построения блоков. Тела вращения.

Практика: Создать изображение куба, переведённого в фактическое положение при помощи следующих трёх преобразований:

a) поворота относительно оси Z на угол ALFA - матрица A

b) переноса на вектор (-1,0,0) - матрица B

c) поворота на угол ALFA относительно оси Y - матрица C

Модифицировать программу построения куба так, чтобы можно было вводить данные о прямоугольном параллелепипеде.

Составить конструирующие программы для тетраэдра, пирамиды и т.д.

Нанести на плоскость X/Y изображение любого плоского объекта и получить изображение этого объекта с различных точек наблюдения.

Начертить эллипсоид вращения.

#### *Тема 11. Простые алгоритмы удаления невидимых линий и поверхностей.*

Теория: Ориентация треугольника в трёхмерном пространстве. Алгоритм удаления скрытых поверхностей для случая тела, ограниченного замкнутой и выпуклой поверхностью. Тела вращения. Вычерчивание поверхности специального вида, лежащей в трёхмерном пространстве.

Практика: Переписать программы предыдущей темы, предполагая, что информация задаётся с помощью вершин и ориентированных против часовой стрелки граней, а не с помощью линий. Проверить правильность исходных данных с помощью соответствующей программы.

Изменить листинг учебной программы так, чтобы с помощью этой программы стало возможным вычерчивание изображения прямоугольного параллелепипеда. Нарисовать тот же параллелепипед, но с удалёнными невидимыми линиями. Добавить дополнительные параметры, с помощью которых можно искажать форму этого прямоугольного параллелепипеда, оставляя его при этом выпуклым.

Поэкспериментировать с техникой построения тел вращения, используя в качестве образующего набора любую выпуклую ломаную, оси которой лежат на оси Y.

Изменить функцию, используемую в программе вычерчивания поверхности специального вида, лежащей в трёхмерном пространстве.

Изменить предыдущую программу так, чтобы на экране изображались те части поверхности, которые лежат ниже нулевых X и Z линий.

#### *Тема 12. Перспективная проекция. Общий алгоритм удаления невидимых линий.*

Теория: Что такое перспективное видение. Построение перспективной проекции точки. Свойства перспективной проекции. Перспективная проекция прямой линии. Перспективная проекция грани. Перспективная проекция выпуклой грани. Перспективная проекция параллельных прямых. Выбор визуальной плоскости. Кадрирование изображения.

Общий алгоритм удаления невидимых линий.

Практика: Построить перспективную проекцию куба с 8 вершинами на перспективную плоскость, если глаз расположен в начале координат, и взгляд направлен вдоль оси Z.

Поупражняться с перспективным изображением каркасных фигур различных типов. Рассмотреть случай, когда объект создаётся конструирующей программой.

Написать алгоритм удаления невидимых линий, аналогичный приведённому в предыдущей теме. Обратить внимание, что так как выпуклая грань проецируется в виде выпуклого

многоугольника на визуальной плоскости, то всё, что надо сделать - это вычислить координаты

проекций вершин граней, а затем проверить, обходится ли грань против часовой стрелки (тогда она отображается на экране) или по часовой стрелке (тогда она не отображается на экране).

Написать программу, рисующую перспективное изображение поверхности функции.

Построить композицию, состоящую из кубов, тетраэдров, пирамид, октаэдров, икосаэдров, кубических октаэдров. Написать конструирующую программу для октаэдра и ромбического додекаэдра.

#### *Тема 13. Действующий пример видеоигры.*

Теория: Описание видеоигры. Общий алгоритм видеоигры. Разбор и обсуждение компьютерной программы видеоигры. Модификация и усовершенствование отдельных подпрограмм. Запуск и проверка работоспособности видеоигры.

Практика: Ввод программы в память компьютера. Модификация отдельных подпрограмм. Тестирование программы. Отладка окончательного варианта программы.

#### *Тема 14. Творческий проект*

Самостоятельная работа над творческим проектом.

## **Учебно-тематический план программы**

### *Третий раздел (3 год обучения)*

### **«Техника одушевления».**

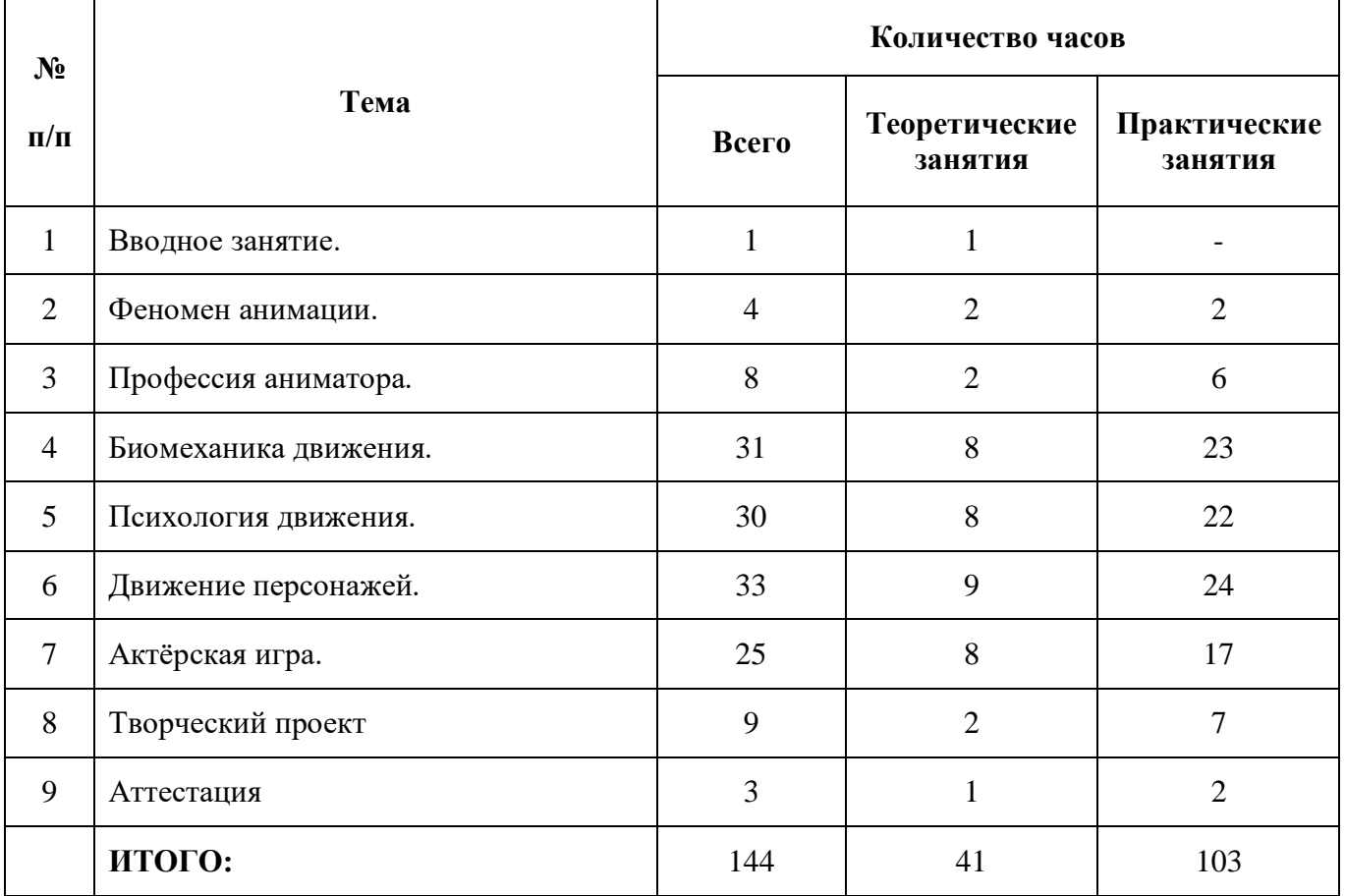

#### *Тема 1. Вводное занятие.*

Что такое анимация.

#### *Тема 2. Феномен анимации.*

Теория: Анимация - самостоятельный вид искусства. Технологические признаки, особенности языка, связь с другими искусствами. Эволюция функций, стиля и техники. Исторический обзор. Виды современной анимации. Сфера использования.

Практика: Просмотр демонстрационного DVD диска. Просмотр и обсуждение классических мультипликационных фильмов.

#### *Тема 3. Профессия аниматора.*

Теория: Принципы и методы одушевления. Что должен знать и уметь аниматор. Рабочее место, инструментарий, материалы одушевления. Рисованный мультипликат: компоновки, промежуточные фазы. Расчет движения («тайминг»). Единицы измерения времени. Экспозиционные листы. Циклы. Распределение движения по слоям. Панорамы, подвижные штифты.

#### Практика:

#### **Задание на движение маятника.**

Раскачивается маятник часов. Цикловая проба - 60 кадров.

Последовательность выполнения задания:

а)Расчет схемы,

б)Мультипликат (выбор компоновок и промежуточных фаз)

в)Запись в экспозиционные листы.

г)Создание видеоролика.

#### **Задание на отскакивающий мяч.**

Деревянный шар катится, ударяется о столбик, сложенный из трех кубиков. Требуется разработать следующие элементы движения:

а) Передвижение шара по плоскости,

б)Столкновение шара с кубиками.

в) Падение кубиков.

#### **Движение по кривой.**

По гребню волны поднимается и опускается кораблик. На мачте полощется флаг.

а) Расчет движения кораблика (ускорение и замедление).

б) Остаточное движение флага.

#### **Движение по кривой на панораме.**

По холмистой дороге едет автомобиль.

а) Преподаватель поясняет метод расчета горизонтальной ПНР.

б)По принципу предыдущего задания рассчитывается траектория движения машины по панораме.

в) Остаточное движение водителя.

#### **Прыжок**

Простейший персонаж прыгает через кадр.

#### **Шагающие ножницы**

По ПНР движутся очки, имитируя человеческую походку, либо как-то по-своему, в зависимости от фантазии обучающегося.

#### **Флаг**

Прикрепленный к древку флаг колышется под порывами ветра.

#### **Гусеница**

Упражнение на эластику. По бревну ползет гусеница.

#### **Удочка**

С помощью удилища забрасываются в воду привязанные к леске поплавок и крючок.

#### **Качели**

Два простейших персонажа раскачиваются на доске. Цикловое движение.

#### **Батут**

На натянутой проволоке прыгают три одинаковых по размеру и весу шарика.

#### *Тема 4. Биомеханика движения («одушевление сил»).*

Теория: Что такое движение (определение понятия). Формы движения - от перемещения в пространстве до смены эмоциональных состояний. Механическое (инертное) движение. Источники и воздействующие. Движение - совокупность действия и реакции. Деформация способ «реагирования» инертных тел. Одушевление стихий (вода, огонь и т.д.). Биологическая (активная) форма движения. Источники и воздействующие факторы. Двигательный механизм животного, человека. Элементы активного действия: замах - удар - торможение. Остаточное движение (как естественный закон и как художественный прием). Переход из статики в движение, из движения в статику. Осевые линии движения. Гиперболизация - основа языка анимации.

Практика: Задание на движения животных и птиц. Задание на движения человеческих персонажей. Задание на движения абстрактных фигур.

#### **Марионетка**

На нитке или резинке раскачивается вверх и вниз марионетка со свободно скрепленными сочленениями рук, ног, головы с колпаком.

#### **Птицы**

С ветки дерева слетает птица, садится на землю, делает несколько шагов.

Фрагменты из натурных и рисованных фильмов по следующим примерам:

полет крупных птиц, походка крупных птиц, планирующий полет хищных птиц, взлет и посадка крупных птиц, взлет, полет и посадка мелких птиц.

#### **Лошадь и собака**

Цикловой галоп лошади и собаки по ПНР: ход, бег и прыжок копытных, походка и бег собаки, походка и бег медведя, походка слона.

#### *Тема 5. Психология движения («одушевление характера»).*

Теория: Аниматор - актер. Принцип перевоплощения. Выражение характера через реакцию персонажа (примеры из классических мультфильмов). Рефлекторный механизм (покадровый анализ различных эмоциональных состояний: гнев, испуг, радость и т.д.).

#### Практика:

#### **Охота**

Всадник на лошади и собака преследуют зайца. На пути преодолевают препятствие.

#### **Хищник**

Хищник класса кошачьих подкрадывается, группируется и прыгает на свою жертву.

#### *Тема 6. Движение персонажей.*

Теория: Преподаватель вместе с обучающимися просматривают фрагменты из фильмов с участием выдающихся мимов, танцоров, актеров. Преподаватель поясняет, что жестикуляция выражается не только движением рук: объясняет важность гиперболы в решении жеста. На конкретных примерах преподаватель показывает отработку отдельных элементов жеста: подготовку разрешение, фиксацию. Вход и выход из нейтрального положения при смене жестов. Проводит аналогию с устной речью, объясняет построение жестикуляционной фразы, имеющей свои «знаки препинания». Обращает внимание на четкую отработку завершающих положений - «фиксацию точек».

Практика:

#### **Человек**

а) цикловая ходьба по ПНР.

б) цикловой бег по ПНР.

в) Прыжок с места в длину: подготовка, толчок, полет, приземление.

г) Удар молотом или топором: замах, удар, остаточное движение.

#### **Задание на характерную походку:**

*а) Крадущаяся походка.* Гротесковый персонаж, балансируя, подбирается к неподвижному предмету. Цикловая проба по ПНР.

*б) Танцевальная походка.* Цикловое движение по ПНР.

*в)Маршевая походка.* Цикловая проба по ПНР.

*г)Походка инвалида.* Цикловое движение на ПНР.

#### *Тема 7. Актёрская игра.*

Теория: Компоненты актерской игры:

- a) поза,
- b) жестикуляция,
- c) мимика и артикуляция.

Взаимодействие характеров (игра двух и более персонажей). Связь стиля игры с

изобразительной стилистикой фильма и с материалом одушевления.

Преподаватель разъясняет мимические положения при тех или иных эмоциональных состояниях, особенность мимической игры различных по характеру и конструкции персонажей. Преподаватель знакомит обучающихся с репличной фонограммой. Поручает обучающимся самим вписать ее в экспозиционные листы. При прослушивании реплики, преподаватель обращает внимание обучающихся на акцентные положения и объясняет, как их выделить при записи в экспозиционный лист

Практика:

#### **Охотник**

Примерная схема: охотник спит. Внезапно пробуждается от шума. Оглядывается. Замечает птичку. Радость. Вскидывает ружье. Прицеливается. Стреляет. Бежит к тому месту, где была птичка. Ничего нет. Ищет. Нет. Удивление. В этот момент птичка садится ему на голову. Птичка клюет охотника в затылок. Реакция охотника.

#### **Испорченный автомобиль**

Комплексное задание на различные виды инерционного движения.

Шофер безуспешно пытается завести автомобиль (модель начала прошлого века). Машина то срывается с места, то резко тормозит.

#### **Футбольный болельщик**

Задание на пантомиму.

Показан человек, следящий за игрой. Все перипетии футбольной схватки отражаются в его жестах и мимике. Преподаватель предлагает обучающимся изобразить в раскадровке различные эмоциональные состояния: ожидание, скуку, радость, разочарование, гнев, отчаяние и т.д.

#### *Тема 8.Творческий проект*

Самостоятельная работа над творческим проектом.

# **Учебно-тематический план программы**

## *Четвёртый раздел (4 год обучения)*

## **«Режиссура мультфильма».**

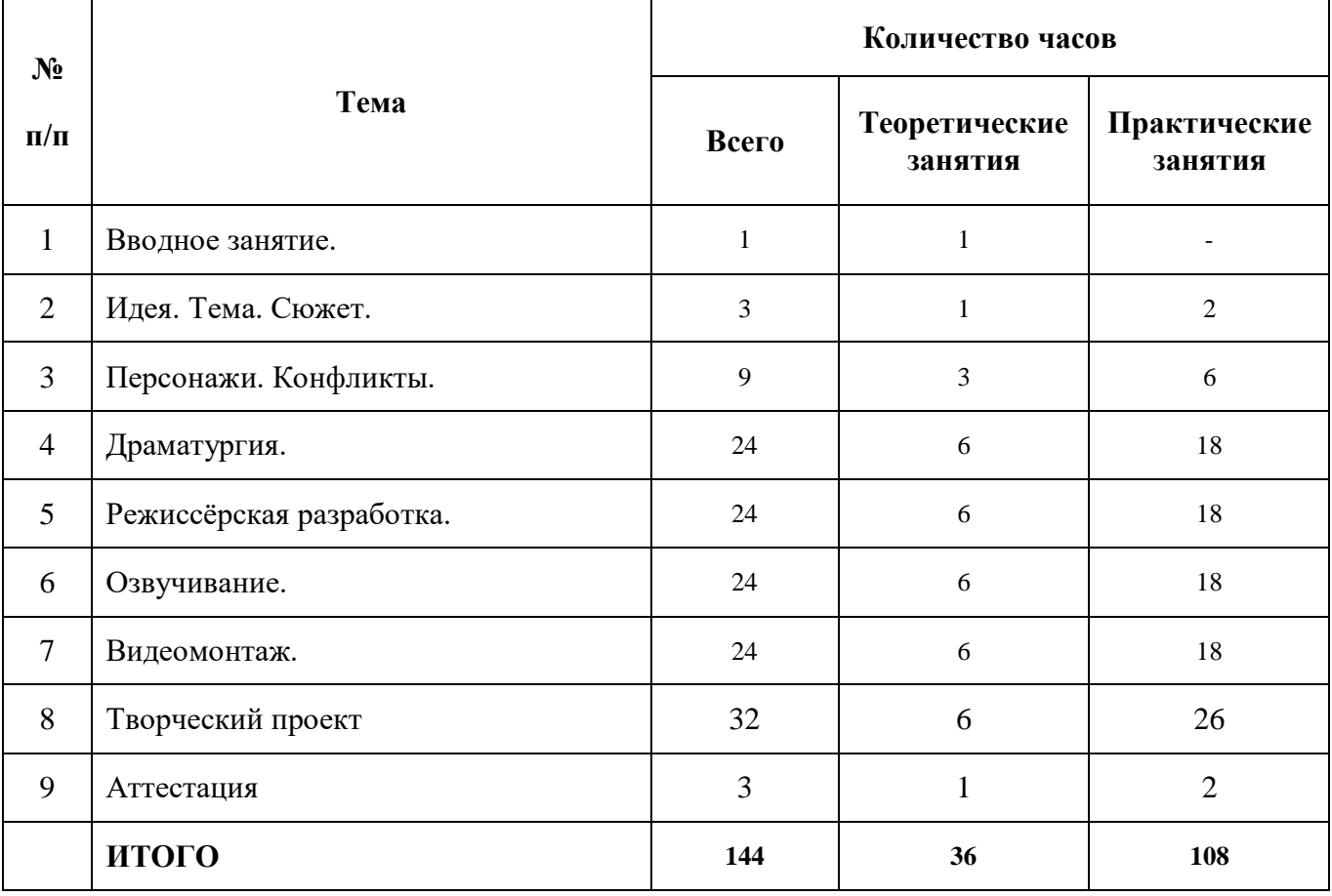

### *Тема 1. Вводное занятие.*

Теория: Понятие режиссуры. Цели и задачи режиссуры в анимационном кино.

#### *Тема 2. Идея. Тема. Сюжет.*

Теория: Идея. Грани понятия:

- a) идея как основная концепция фильма,
- b) идея как образ,
- c) идея как мораль,
- d) идея как открытие.

Пути зарождения идеи. «Мультигеничность» идеи. Способ фиксации (идейная заявка).

Тема. Социально-нравственная значимость темы и ее художественное осмысление. Позиция режиссера в выборе темы. Прогнозирование зрительского интереса к данной теме. Сбор материала.

Сюжет. Классическая схема построения сюжета: экспозиция - завязка - развитие - кульминация - развязка.

Практика: Просмотр и анализ мультипликационных фильмов, созданных профессиональными и детскими мультипликационными студиями.

#### *Тема 3. Персонажи. Конфликты.*

Теория: Конфликт - мотивация действия и двигатель сюжета. Типичные модели конфликтных ситуаций в различных по жанру мультфильмах.

Практика: Персонажи. Разработка характеров: словесный и визуальный портрет. Примеры выразительных персонажей в отечественной и зарубежной анимации.

#### *Тема 4. Драматургия.*

Теория: Гэг (комический трюк). Микродраматургия гэга: подготовка - разрешение последующая реакция. Трюковые ситуации в фильмах Диснея Флейшера, Эйвери и др. Этические и эстетические нормы гэга.

Диалог. Взаимосвязь действия и слова. Выражение характера рез речь персонажа. Формы диалога: «прямой», «косвенный» и т.д.

Практика: Драматизация - перевод произведений литературы, музыки, изоискусства на язык анимации. Примеры удачных и неудачных экранизаций.

### *Тема 5. Режиссерская разработка.*

Теория: Профессия режиссера-аниматора. Круг задач.

Рисованный фильм - схема цехового (поточного) и индивидуального производства. Последовательность производственного процесса.

Режиссерский сценарий. Разбивка на эпизоды и планы. Тайминг (хронометрирование действия). Разработка звукового ряда, «линия настроения». Форма составления режиссёрского сценария.

Раскадровка - макет будущего фильма. Кому и зачем нужна раскадровка. Раскадровка для полнометражного, серийного, рекламного, авторского фильма.

Типажи. Конструкция, кинетические (двигательные) возможности персонажей. «Удобные» и «неудобные» типажи. Развертка типажа в разных проекциях и состояниях. Определение крайних положений. Планшет - масштабная таблица персонажей

Декорации. Топография места действия. Стилистическое единство персонажей и среды. Цветовая концепция эпизодов.

Мизансцена. Композиция сцены в ее динамическом развитии. Изготовление компоновок для аниматора.

Практика: Написать режиссёрский сценарий для своего небольшого анимационного ролика; по

режиссёрскому сценарию сделать раскадровку фильма; создание главных и второстепенных персонажей, создание фонов; создание компоновок.

#### *Тема 6. Озвучивание.*

Теория: Музыка. Работа с композитором над партитурой. Запись музыки, расшифровка фонограммы и заполнение экспозиционных листов.

Речевая звукозапись. Работа с актерами. Расшифровка и регистрация фонограммы в экспозиционных листах.

#### Практика: **Поющие ноты**

Задание под музыкальную фонограмму. На нотном стане расположены ноты. По мере их звучания ноты как бы открывают рот и издают соответствующий звук.

#### **Танец змеи и огня**

Задание под музыкальную фонограмму.

Преподаватель объясняет расстановку и фиксацию ударных положений в соответствии с ритмическими акцентами. Слушатели сами придумывают схему танцевальных фигур, находят взаимоотношения между огнем и змеей, затем дают преподавателю на проверку и только после этого приступают к выполнению мультипликата.

#### **Задание на музыкальную фонограмму**

У дирижерского пульта дирижер, он ударяет палочкой о пюпитр, занимает исходное положение и начинает дирижировать, периодически перелистывая партитуру.

#### **Запись звука для своего анимационного проекта**

Подбор музыкальных фрагментов, шумов и голосов персонажей и их запись.

#### *Тема 7. Видеомонтаж.*

Теория: Выбор и проверка технологии. Расчет времени и средств для производства фильма. Сдача подготовительного периода.

Работа с аниматором. Что входит в режиссерское задание. Приемка сцены «на столе». Анализ черновых проб на экране.

«Аниматик» - черновой монтаж статических компоновок для проверки на экране ритма и последовательности действия.

Аниматик - промежуточный отчет перед продюсером или заявка на постановку фильма.

Практика: Монтаж своего мультипликационного фильма.

#### *Тема 8. Творческий проект.*

Самостоятельная работа над творческим проектом.

### **Методическое сопровождение и обеспечение программы.**

#### **Методы проведения промежуточной и итоговой аттестации**

#### **Механизм оценивания результатов.**

#### Тестирование;

- Зачётные задания на контроль знаний по темам;
- Экзаменационные задания на контроль знаний по разделам;
- Защита творческого проекта.

#### *Общие критерии оценки работы обучающихся.*

- Владение знаниями по программе;
- Техничность выполнения заданий;
- Последовательность в работе;
- Аккуратность;
- Степень самостоятельности в работе;
- Общее впечатление от работы;
- Взаимоотношения между учащимися;
- Активность на занятиях, вечерах, массовых мероприятиях.

Результативность работы обучающихся оценивает педагог. Учёт работы проводится на протяжении всего учебного года. Оценка результативности подводится два раза в год в декабре и мае, о чём производится запись в журнале. Промежуточная аттестация проводится в декабре, итоговая – в мае. Результативность работы обучающихся педагог оценивает по следующим критериям:

- посещаемость занятий;
- правильность выполнения заданий;
- самостоятельность при выполнении заданий;
- качество работы;
- индивидуальность при выполнении заданий.

При работе над блоком результативности сохраняется конфиденциальность. Результаты оцениваются по трёхбалльной системе.

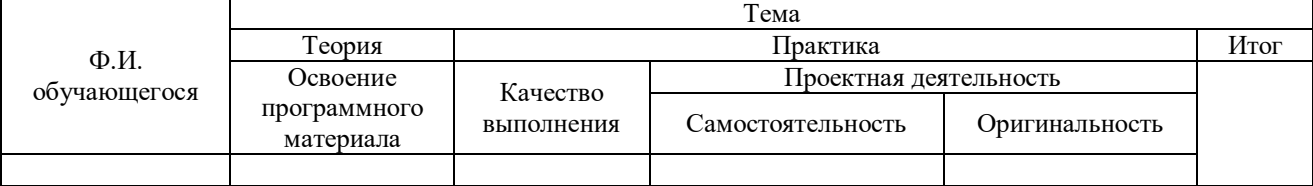

5 – Отлично (полное и качественное усвоение пройденного материала в заданные сроки)

4 – Хорошо (полное усвоение пройденного материала с использованием дополнительного времени)

3 – Удовлетворительно (неполное усвоение пройденного материала)

### **Материально - техническое обеспечение.**

- Компьютерный класс 15 рабочих мест для обучающихся + 1 рабочее место педагога)
- Оборудование:
	- o Компьютеры 15 шт. для обучающихся + 1шт. для педагога
	- o Кодоскоп 1шт.;
	- o Мультимедийное оборудование:
		- Микрофон 1шт.<br>• Колонки 2шт.
		- Колонки 2шт.
	- o Видео- и аудио- аппаратура.
		- $V$ силитель 1шт.
			- $A$ кустическая система 2шт.
		- $\blacksquare$  Телевизор 1шт.
		- $\blacksquare$  DVD проигрыватель 1 шт.
- Учебные пособия:
	- o Схемы;
	- o Таблицы;
	- o Разработки;
	- o Рекомендации;
	- o Видеоматериалы;
	- o Методические пособия;
	- o Книжный фонд.

### **Учебно-методический комплекс.**

- Учебно-методические пособия, разработанные по тематическому содержанию;
- Литература по содержанию программы;
- Интерактивные курсы;
- Таблицы, диаграммы.

#### **Список литературы**

- 1. В.В. Александров, А. И. Алексеев. А. И. Сименков; **«ЭВМ: игра и творчество»**; «Машиностроение» 1989 г.
- 2. Гушанская Е.М. **«Компьютерные игры»**; Лениздат, 1988 г.;Горстко А. Б., Иванов И. А., Сапожников Г. В. **«Знакомьтесь – ЭВМ»**; Ростов-на- Дону, 1990 г.
- 3. Г. М. Клейман **«Школы будущего: компьютеры в процессе обучения»**; «Радио и связь» 1987 г.
- 4. В.Э. Фигурнов **«IBM PC для пользователя»**; «Финансы и статистика» 1990 г.
- 5. С. Симонович, Г. Евсеев **«Занимательный компьютер»**; Инфорком-Пресс, Москва, 2000 г.
- 6. Я.Н. Глинский, В.Е. Анохин, В.А. Ряжская; **«Бейсик. QBasic и Visual Basic»**; ООО «ДиаСофтЮП» СПб, 2002 г.
- 7. С. Симонович, Г. Евсеев, А. Алексеев **«Специальная информатика»**; Инфорком-Пресс, Москва, 2000 г.
- 8. Лапшин Е. **«Компьютерная графика для IBM РС»**; Москва «Солон», 1995 г.
- 9. Эдвард Виллетт, Дэвид Кроудер **«Библия пользователя»**; «Диалектика», Москва-Санкт-Петербург-Киев, 2001 г.
- 10. Пул Л. **"Работа на персональном компьютере"**, "Мир" 1986 г.
- 11.Дьяконов В.П **" Мой Pentium"**, "АСТ-ЛТД" 1998 г.
- 12.Лапшин Е. **" Графика для IBM PC"**, "Солон" 1995 г.
- 13.Котов Ю.В. **"Как рисует машина"**, "Наука" 1988 г.
- 14.Джен Снайдер **"Windows 95 справочник"**, "Питер" 1998 г.
- 15. Бронштейн И.Н., Семендяев К.А **"Справочник по математике для инженеров и учащихся ВТУЗов"**, "Наука" 1980 г.
- 16.В.В. Александров, В.С. Шнейдеров **«Рисунок чертёж картина на ЭВМ»**; Ленинград, «Машиностроение», Ленинградское отделение, 1987 г.
- 17.Ю.Е. Красный, Л.И. Курдюкова **«Мультфильм руками детей»**; Москва, «Просвещение», 1990 г.
- 18.Кривуля Н.Г. **«Лабиринты анимации»**, Москва, Издательский Дом «Грааль», 2002 г.
- 19. Алексей Соколов, **«Природа экранного творчества»**, Москва, Изд. А. Дворников,

#### *Список литературы для обучающихся.*

- 1. С. Симонович, Г. Евсеев **«Занимательный компьютер»**; Инфорком-Пресс, Москва, 2000 г.
- 2. С. Симонович, Г. Евсеев, А. Алексеев **«Специальная информатика»**; Инфорком-Пресс, Москва, 2000 г.
- 3. Лапшин Е. **«Компьютерная графика для IBM РС»**; Москва «Солон», 1995 г.
- 4. Бронштейн И.Н., Семендяев К.А **"Справочник по математике для инженеров и учащихся ВТУЗов"**, "Наука" 1980 г.
- 5. В.В. Александров, В.С. Шнейдеров **«Рисунок чертёж картина на ЭВМ»**; Ленинград, «Машиностроение», Ленинградское отделение, 1987 г.
- 6. Фёдор Хитрук **«Профессия – аниматор», том 1**, Москва, ИД «Гаятри», 2008 г.
- 7. Фёдор Хитрук **«Профессия – аниматор», том 2**, Москва, ИД «Гаятри», 2008 г.

### **Глоссарий**

**Альфа-канал** — характеристика прозрачности.

- **Анимация** (animation) последовательность кадров, которые воспринимаются как кино.
- **Антиалиасинг** (antialiasing) устранение ступенчатого эффекта растровых изображений, сглаживание путем задания цветов отдельных угловых пикселов.
- **Аффинное преобразование**  линейное преобразование, например, преобразование координат.
- **Битовый массив** (bitmap) растр, который сохраняется в памяти или на диске.
- **Векторизация** (vectorization) преобразование в векторную форму описания из растровой или другой формы.
- **Векторная графика**  создание изображений на основе векторного описания отдельных объектов.
- **Окно** (window) фрагмент плоскости графического вывода. В операционной системе Windows это фундаментальное понятие, которое ассоциируется с выполняемой программой.
- **Видеоадаптер**  устройство, с помощью которого непосредственно формируется изображение на экране монитора компьютерной системы. Создание изображения осуществляется на основе данных, которые присылаются из процессора и памяти.
- **Виртуальная реальность** (virtual reality) понятие, которое означает способность компьютерной системы создать для человека иллюзию действий в некотором пространстве.
- **Видовое преобразование** (view transform) преобразование координат согласно ракурсу показа пространственных объектов.
- **Воксел** (voxel volume picture element) элемент объемного растра. Массивы *в.* используются для моделирования объемных трехмерных объектов.

**Вексельный рендеринг** — отображение на основе воксельной модели.

- *В.р.* прямого хода (forward rendering) вывод точек в произвольном порядке с использованием Z-буфера.
- *B.p.* BTF (back-to-front) сканирование объема начинается с самых дальних вокселов и заканчивается самыми близкими.
- *B.p.* FTB (front-to-back) сканирование объема начинается с самых близких вокселов и заканчивается самыми дальними вокселами.
- **Гамма-коррекция**  компенсация нелинейности функции яркости для экранов дисплеев телевизионного типа.
- **Геоинформационная система** (ГИС) компьютерная система, которая хранит в базе данных описание и обеспечивает анализ объектов, которые располагаются на поверхности Земли.
- **Графический интерфейс пользователя** (Graphical User Interface, GUI) набор графических элементов, которые предусмотрены для пользователей компьютерной системы для выполнения некоторых операций.
- **Гуро метод**  способ закрашивания граней трехмерных объектов, который использует интерполяцию интенсивностей отражения света в вершинах граней.
- **Дизеринг** (dithering) иллюзия оттенка цвета, созданная смешением близко расположенных точек различных цветов.
- **Интерактивная компьютерная графика**  понятие, которое использовалось для того, чтобы подчеркнуть наличие аппаратных и программных способов диалога с человеком в графической компьютерной системе.
- **Интерфейс графического устройства** (Graphic Device Interface, GDI) подсистема операционной системы Windows.
- **Компьютерная графика**  создание изображений с помощью компьютера.

**Контекст** (context) — указывает место графического вывода. С контекстом ассоциируется поверхность отображения и структура данных, которые описывают основные параметры.

- $K$ . графического устройства (device context) фундаментальное понятие графики для функций API Windows.
- *К.* отображения (rendering context) контекст для функций библиотеки OpenGL.

**Линиатура** — количество точек (линий) на единицу длины. Используется для характеристики растеризации методом дизеринга.

**Метафайл** (metafile) — описание изображения в файле, которое содержит операторы графики в соответствующей последовательности.

**Морфинг** (morphing) — методы преобразования формы объектов.

- **Муар**  видеоэффект, узор, который возникает вследствие взаимодействия растровых структур изображения и растровых элементов устройства отображения.
- **Операционная система**  программа, которая управляет ресурсами компьютера и другими программами. Пример *о.с.* — Windows, Unix, MacOS.
- **Палитра** (pallete) набор цветов, важных для определенного изображения.
- **Пиксел** (pixel picture element) элемент растра.
- **Плоттер** (plotter) векторное устройство для отображения на бумаге.
- **Полигон** (polygon) многоугольник, фигура, которая ограничивается контуром связанных отрезков прямых.
- **Полилиния** (polyline) ломаная линия связанных отрезков прямых.

**Принтер** (printer) — устройство для печати, преимущественно растрового типа.

- **Растеризация** (rasterization) создание растрового изображения на основе векторного (или другого) описания элементов изображения.
- **Растровое изображение**  изображение, созданное множеством близко расположенных точек различного цвета (пикселов).
- **Рендеринг** (rendering) процесс отображения информации в графическом виде. Как правило, это относится к созданию изображений трехмерных объектов.
- **Разрешающая способность растра** (resolution) характеристика растров и растровых устройств. Измеряется в количестве пикселов на единицу длины, например, в дюймах (dpi).
	- Оптическая *p. сп. р.* характеризует оптическую систему растровых устройств вводавывода.
	- Интерполированная *р. сп. р.* выше оптической благодаря интерполяции.
- **Система автоматизированного проектирования,** САПР (Computer Aided Design, CAD) система для проектирования сложных объектов с по мощью компьютера. Обычно функционирует в интерактивном режиме и широко использует компьютерную графику.

**Сканер** (scanner) — устройство для ввода графических изображений в компьютер.

- **Сплайн**  кривая или поверхность специального типа, которая может использоваться для аппроксимации фрагментов линий или поверхностей сложной формы. Несколько связанных сплайнов описывают форму как единое целое.
- **Спрайт** (sprite) растровое изображение отдельного объекта рисунка, которое сохраняется в битовом массиве и быстро копируется в нужное место. Спрайты широко используются в анимации.
- **Тексел** (texel texture element) элемент растровой текстуры.
- **Текстура** (texture) стиль закрашивания, который создает иллюзию рельефности поверхности объекта. Часто используется в виде растровых образцов (битмапов).
- **Трассировка лучей** (raytracing) методы создания реалистичных изображений, основанные на отслеживании распространения световых лучей.

• Обратная *тр. л.* — отслеживание световых лучей в обратном порядке, то есть, начиная от точки наблюдения и далее, к источникам света.

**Триангуляция** — формирование модели поверхности в виде множества связанных треугольников.

- **Фильтрация текстур**  способ коррекции, интерполяции изображения при наложении текстуры на поверхность объектов.
- **Фонга метод**  способ закрашивания граней трехмерных объектов, который основывается на интерполяции векторов нормалей в вершинах.
- **Фракталы** (fractals) объекты сложной формы, которые описываются простыми циклами итераций.
- **Шрифт** (font) набор знаков символов для представления текста в полиграфии, компьютерных системах, причем для этих знаков характерны единство стиля, размеров, одинаковость способов отображения.
	- **Растровый** *шр.*  набор растровых изображений символов.
	- **Векторный** *шр.*  использует описание символов в векторной форме, благодаря чему может гибко изменять размеры и форму текста.
	- **TrueType** формат шрифтов для программ операционной системы Windows, является разновидностью векторного шрифта — использует описание формы символов В-сплайнами.
- **AGP** (Accelerated Graphics Port) локальная шина для обмена информацией между видеоадаптером, процессором и оперативной памятью.
- **API** (Application Program Interface) интерфейс для разработки прикладных программ.
- **BMP** растровый графический формат файлов, который широко используется программами в операционной среде Windows. Изображение сохраняется в форме битового массива.
- **CMYK** (Cyan Magenta Yellow blac) субтрактивная цветовая модель.
- **DirectX** подсистема Windows для графического вывода.
- **Direct3D** программный интерфейс API, разработанный в Microsoft для трехмерной графики в Windows.
- **dpi** (dots per inch) количество точек на дюйм длины. Единица измерения разрешающей способности растра.
- **DXF** векторный графический формат файлов. Разработан Autodesk.
- **EMF** (Enhanced MetaFile) векторный графический формат для программ в среде Windows.
- **FIF** (Fractal Image Format) формат файлов для изображений, которые сжаты методом фрактального сжатия.
- **fps** (frames per second) количество кадров в секунду. Единица измерения скорости видеосистемы для мультимедиа.
- **GIF** растровый графический формат, который широко используется в Internet. Разработан CompuServe.
- **GLide** программный интерфейс API, разработанный в 3Dfx Interactive для графических программ, использующих графические видеоадаптеры семейства Voodoo.
- **HTML** формат файлов для документов, в которых присутствуют текст, графика и другие элементы. Широко используется в Internet.
- **JPEG** (Joint Photographic Experts Group) стандарт формата файлов для растровых изображений с эффективным сжатием информации.
- **LZW** метод сжатия информации, который используется, например, в файлах формата GIF.
- **MIP mapping** сохранение нескольких вариантов текстуры для различных ракурсов, масштабов показа, что обеспечивает улучшение вывода текстурированных поверхностей.
- **MPEG** (Moving Pictures Expert Group) стандарт для цифрового кодирования компьютерных видеофильмов.
- **OpenGL** (Open Graphic Library) библиотека графических функций, интерфейс для графических прикладных программ. Разработана Silicon Graphics.
- **PCX** популярный растровый графический формат. Разработан ZSoft.
- **PDF** (Portable Document Format) формат файлов электронных документов. Файл может включать текст, графику (растровую и векторную) и прочие данные. Разработан Adobe.
- **RAM** (Random Access Memory) оперативная память компьютера.
	- **VRAM** (Video RAM) видеопамять, кадровый буфер в видеоадаптерах.
- **RGB** (Red Green Blue) аддитивная цветовая модель, согласно которой цвет кодируется тремя компонентами — красным, зеленым и синим.
- **RGBA** (Red Green Blue Alpha) компоненты описания цвета и прозрачности для элементов изображения.
- **RLE** (Run Length Encoding) метод сжатия информации. Используется, например, в файлах PCX.
- **TIFF** (Tag Image File Format)— растровый графический формат, который используется для обмена графическими данными.
- **VRML** (Virtual Reality Modeling Language) компьютерный язык описания трехмерных объектов и сцен. Используется в Internet.
- **Wavelet transform** метод преобразования, который можно использовать для эффективного сжатия изображений. Внедряется AT&T.
- **Windows** операционная система для компьютеров. Использует графический интерфейс пользователя. Часто применяется в персональных компьютерах типа IBM PC. Разработана Microsoft.
- **WMF** (Windows MetaFile) векторный графический формат для программ в среде Windows.
- **XYZ** название цветовой модели, принятой Международной Комиссией по Освещению.
- **Z-буфер**  массив, в котором сохраняются значения расстояния до точки наблюдения (глубина) для каждого пиксела растрового изображения. Используется в алгоритмах создания изображений трехмерных объектов с удалением невидимых точек.